Sous word cliquez sur « Word » dans le menu du haut :

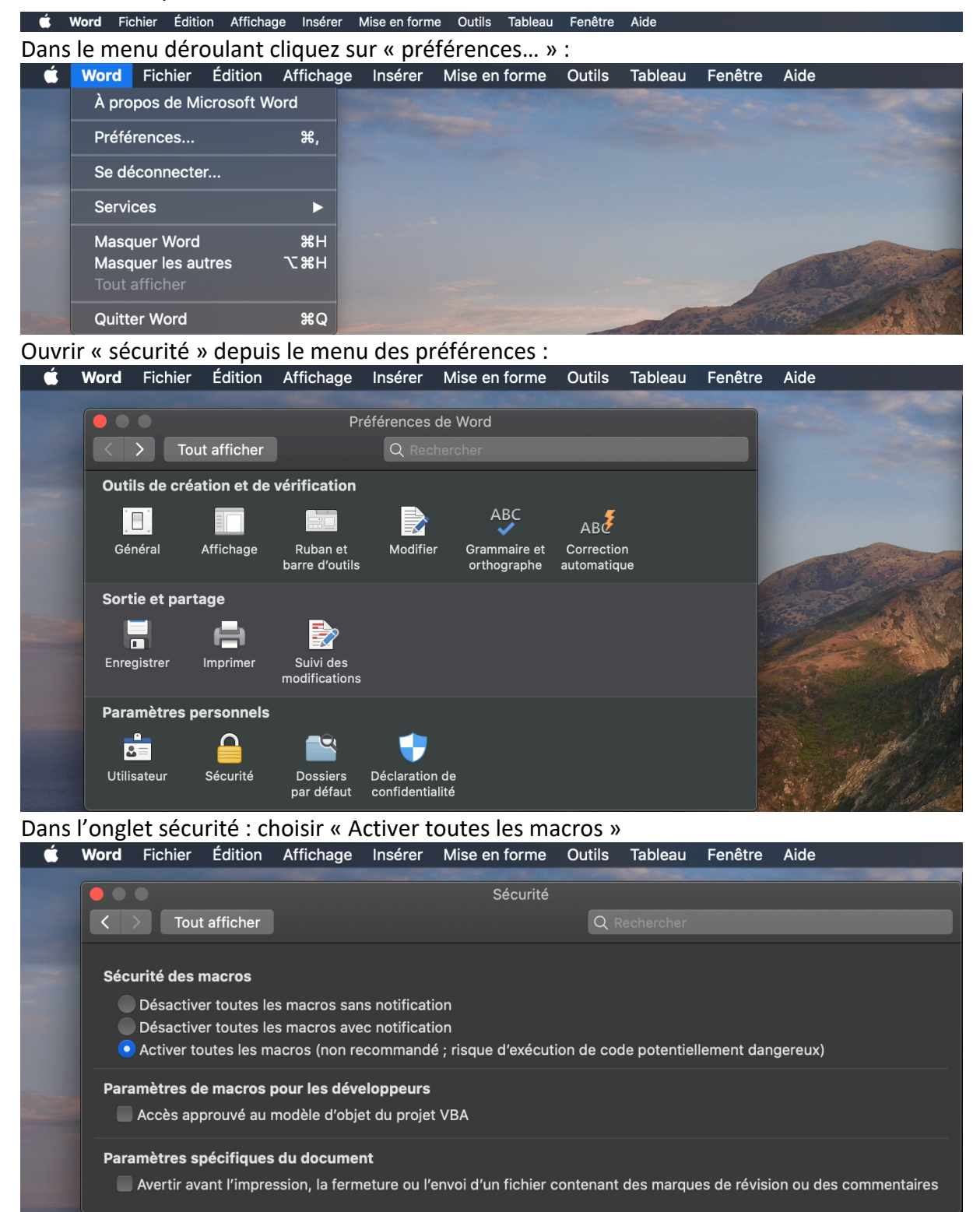

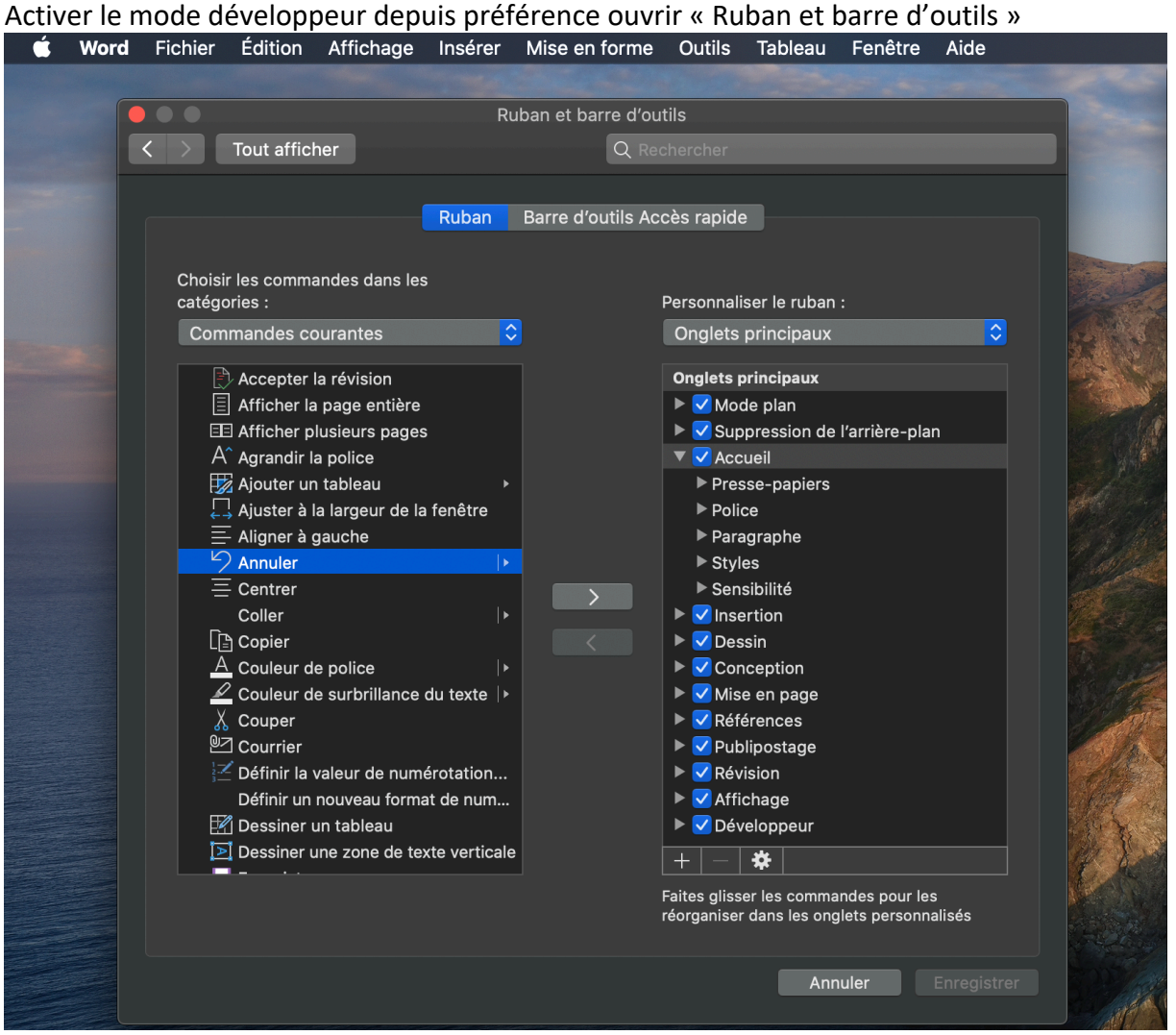

Tout en bas dans la colonne de gauche. Sous word apparait alors le mode développeur.

Dans l'onglet développeur ouvrir le module Visual Basic :

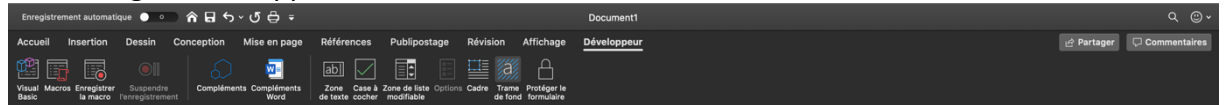

Dans Visual Basic : Double cliquez sur this document : Et copier-coller la macro.

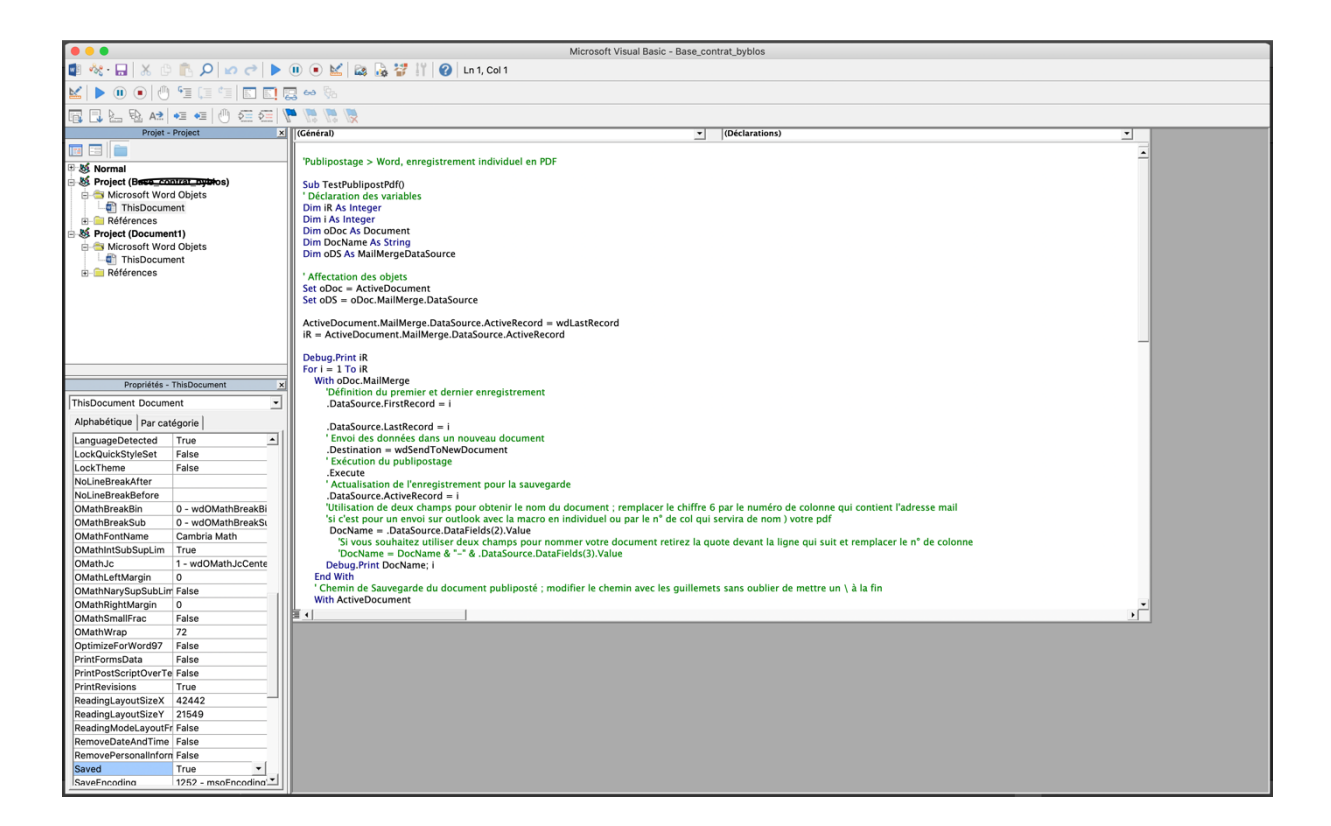

'Publipostage > Word, enregistrement individuel en PDF

Sub TestPublipostPdf() ' Déclaration des variables Dim iR As Integer Dim i As Integer Dim oDoc As Document Dim DocName As String Dim oDS As MailMergeDataSource

' Affectation des objets Set oDoc = ActiveDocument Set oDS = oDoc.MailMerge.DataSource

ActiveDocument.MailMerge.DataSource.ActiveRecord = wdLastRecord iR = ActiveDocument.MailMerge.DataSource.ActiveRecord

```
Debug.Print iR
For i = 1 To iR With oDoc.MailMerge
     'Définition du premier et dernier enregistrement
     .DataSource.FirstRecord = i
```
 .DataSource.LastRecord = i ' Envoi des données dans un nouveau document .Destination = wdSendToNewDocument

' Exécution du publipostage

.Execute

' Actualisation de l'enregistrement pour la sauvegarde

.DataSource.ActiveRecord = i

 'Utilisation de deux champs pour obtenir le nom du document ; remplacer le chiffre 6 par le numéro de colonne qui contient l'adresse mail

 'si c'est pour un envoi sur outlook avec la macro en individuel ou par le n° de col qui servira de nom ) votre pdf

DocName = .DataSource.DataFields(2).Value

 'Si vous souhaitez utiliser deux champs pour nommer votre document retirez la quote devant la ligne qui suit et remplacer le n° de colonne

'DocName = DocName & "-" & .DataSource.DataFields(3).Value

Debug.Print DocName; i

End With

 ' Chemin de Sauvegarde du document publiposté ; modifier le chemin avec les guillemets sans oublier de mettre un / à la fin

With ActiveDocument

 'N'oubliez pas de rajouter un / après le nom de votre dossier et avant la fermeture des guillemets

 .SaveAs " Chemin de Sauvegarde du document publiposté ; modifier le chemin avec les guillemets sans oublier de mettre un / à la fin" & DocName & ".pdf", wdExportFormatPDF .Close False

 End With Next i End Sub

'Publipostage > Word, enregistrement individuel en DOC

Sub TestPublipostDoc() ' Déclaration des variables Dim iR As Integer Dim i As Integer Dim oDoc As Document Dim DocName As String Dim oDS As MailMergeDataSource

' Affectation des objets Set oDoc = ActiveDocument Set oDS = oDoc.MailMerge.DataSource

ActiveDocument.MailMerge.DataSource.ActiveRecord = wdLastRecord iR = ActiveDocument.MailMerge.DataSource.ActiveRecord

Debug.Print iR For  $i = 1$  To  $iR$ 

With oDoc.MailMerge

 'Définition du premier et dernier enregistrement .DataSource.FirstRecord = i

.DataSource.LastRecord = i

' Envoi des données dans un nouveau document

.Destination = wdSendToNewDocument

' Exécution du publipostage

.Execute

' Actualisation de l'enregistrement pour la sauvegarde

.DataSource.ActiveRecord = i

 'Utilisation de deux champs pour obtenir le nom du document ; remplacer le chiffre 6 par le numéro de colonne qui contient l'adresse mail

 'si c'est pour un envoi sur outlook avec la macro en individuel ou par le n° de col qui servira de nom ) votre doc

DocName = .DataSource.DataFields(2).Value

 'Si vous souhaitez utiliser deux champs pour nommer votre document retirez la quote devant la ligne qui suit et remplacer le n° de colonne

DocName = DocName & "\_" & .DataSource.DataFields(26).Value

Debug.Print DocName; i

End With

 ' Chemin de Sauvegarde du document publiposté ; modifier le chemin avec les guillemets sans oublier de mettre un / à la fin

With ActiveDocument

 'N'oubliez pas de rajouter un / après le nom de votre dossier et avant la fermeture des guillemets

 .SaveAs " Chemin de Sauvegarde du document publiposté ; modifier le chemin avec les guillemets sans oublier de mettre un / à la fin" & DocName & ".docx"

.Close False

End With

Next i

End Sub